## Dator klocka

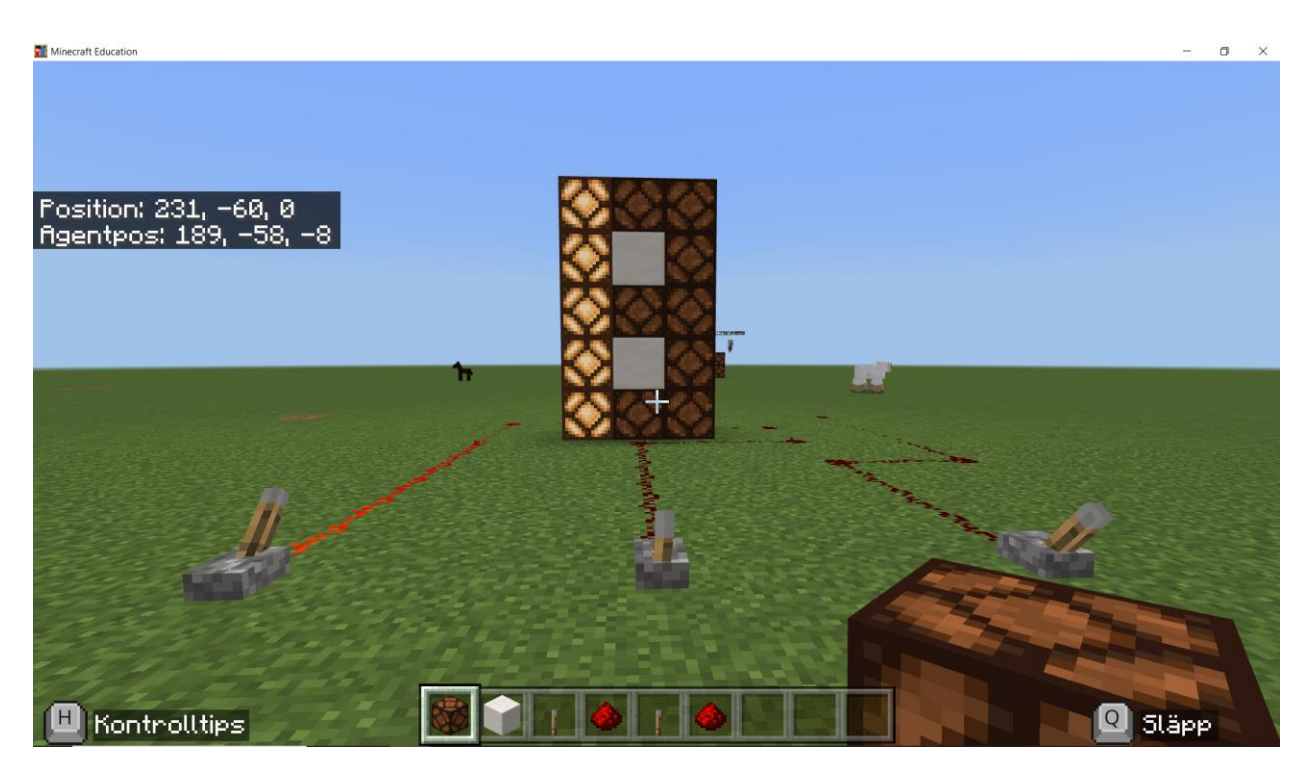

I den här övningen kommer du utmanas att bygga en dator klocka. Klockan kan visa '1', '2' och '3'.

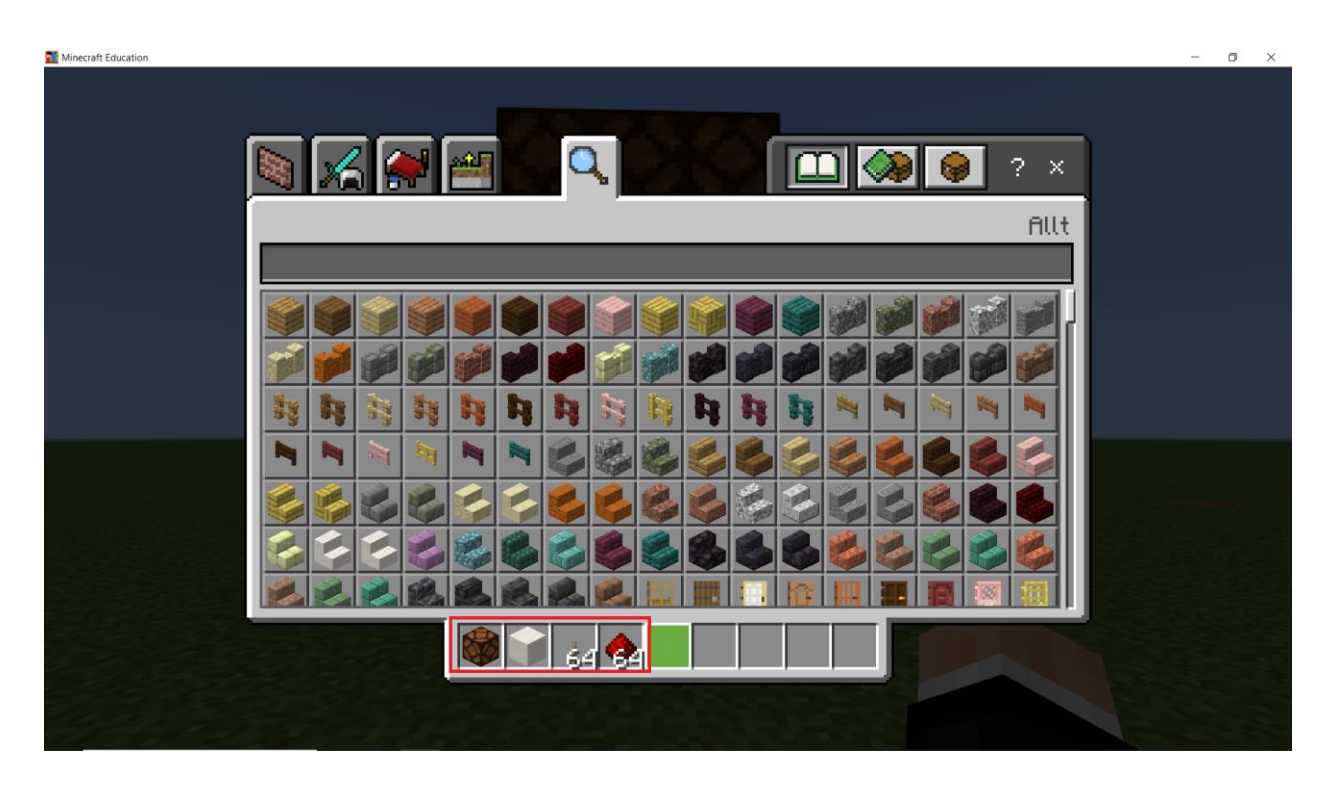

Du börjar med att öppna förråd med 'E' tangenten. Placera Rödstenspulver, Spak, Kvartsblock och Rödstenslampa från förråd till inventory. Du ska kolla på bilden ovan vad du behöver.

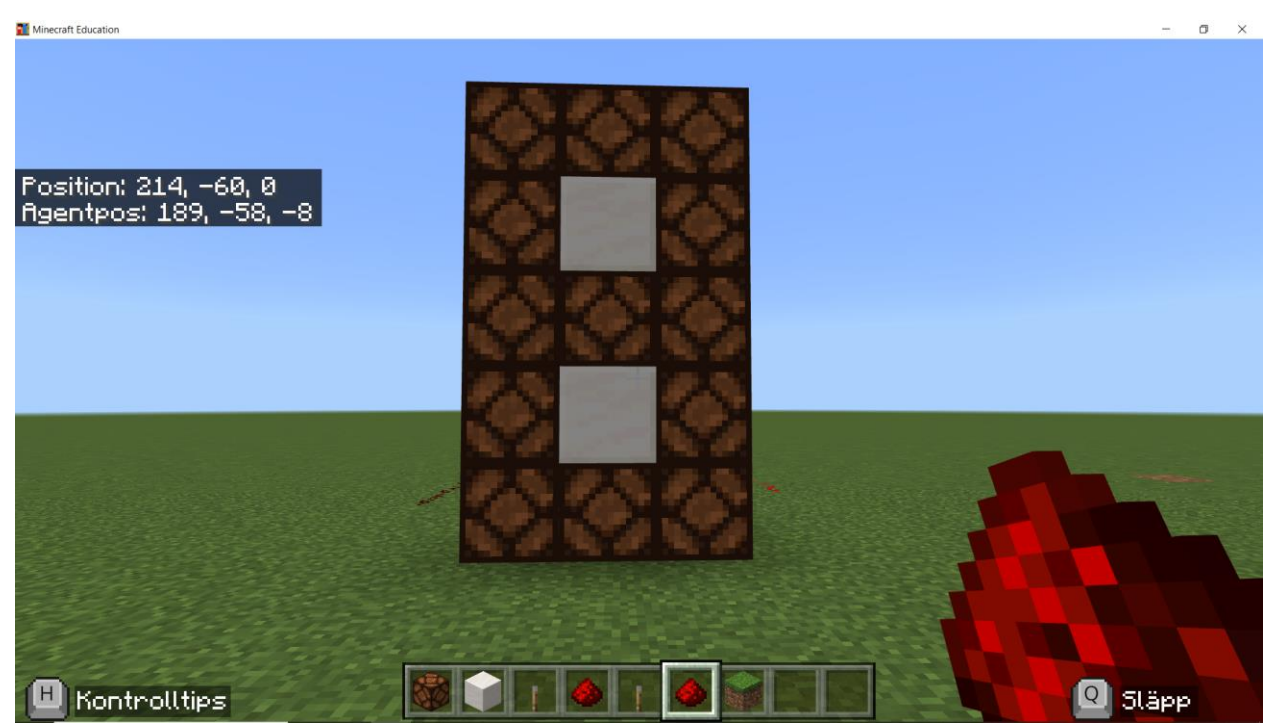

Du ska bygga det du ser på bilden . Du bygger med Rödstenslampa och Kvartsblock.

Alternativt om du vill programmera en robbot som bygger klockan åt dig så finns instroktioner på nästa 3 sidor. Om du vill bygga själv kan du skippa de 3 nästa sidorna av instuktioner.

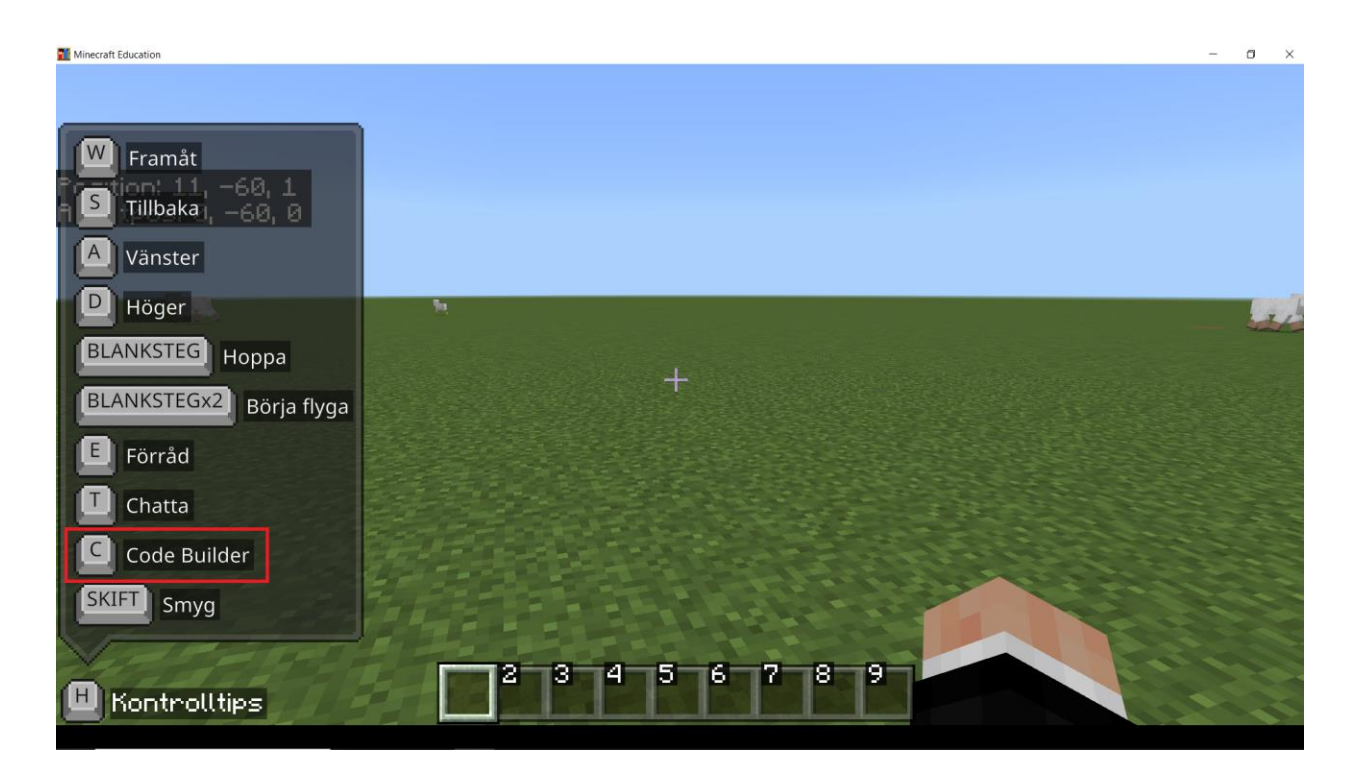

Klicka på 'C' tangenten.

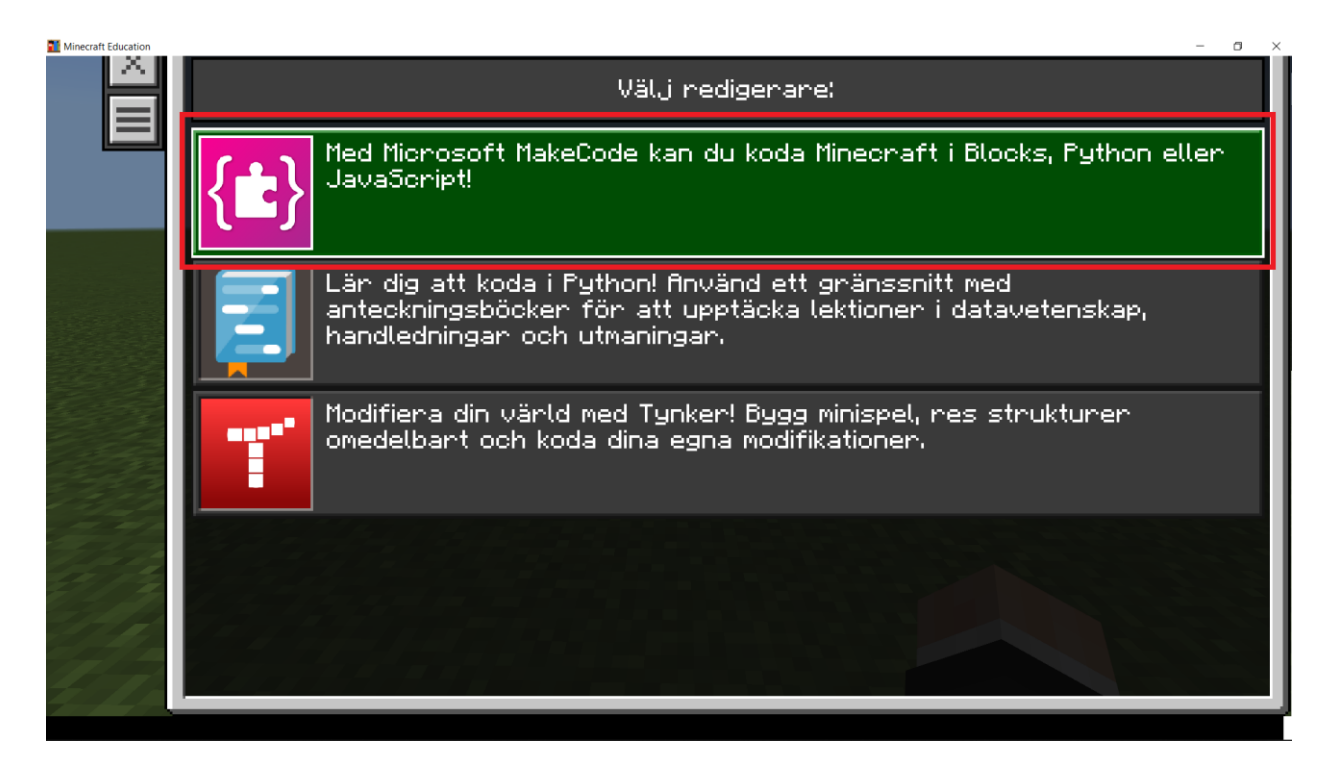

Du ska klicka på rutan markerad längst upp "Med Microsoft MakeCode [...]" för att börja programmera en robbot.

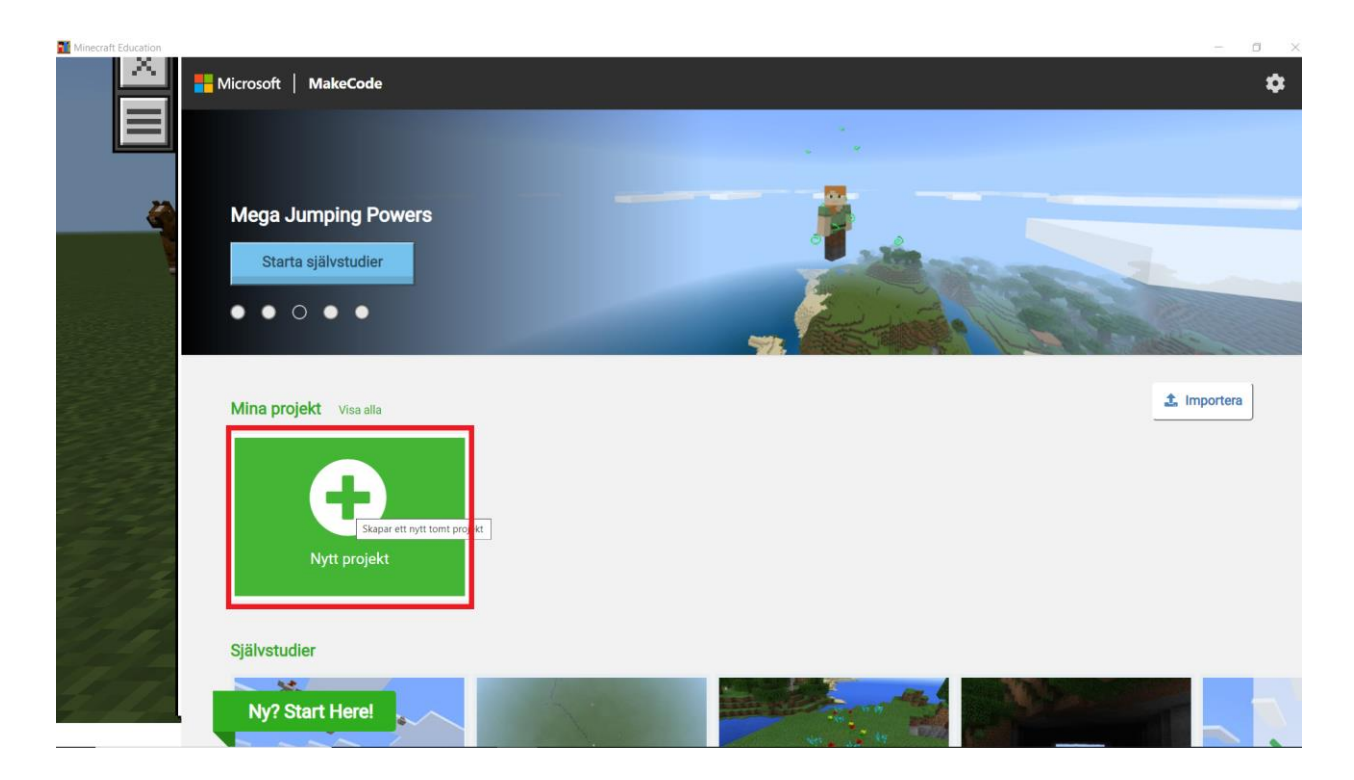

Du ska klicka på "Nytt project" för att skapa ditt project.

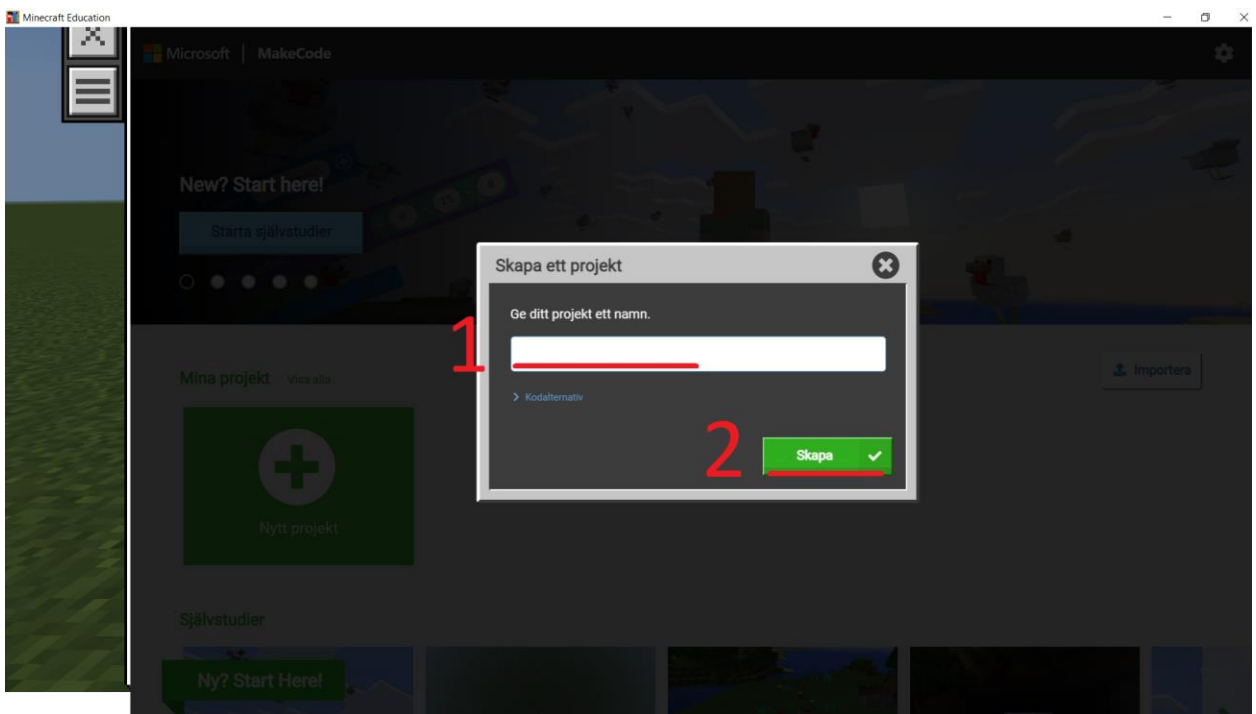

Du ska ge ditt projekt ett namn. Du anger namnet "Dator Klocka" i rutan markerat med '1' på bilden ovan. Du ska sedan klicka på '2' för att skapa projektet.

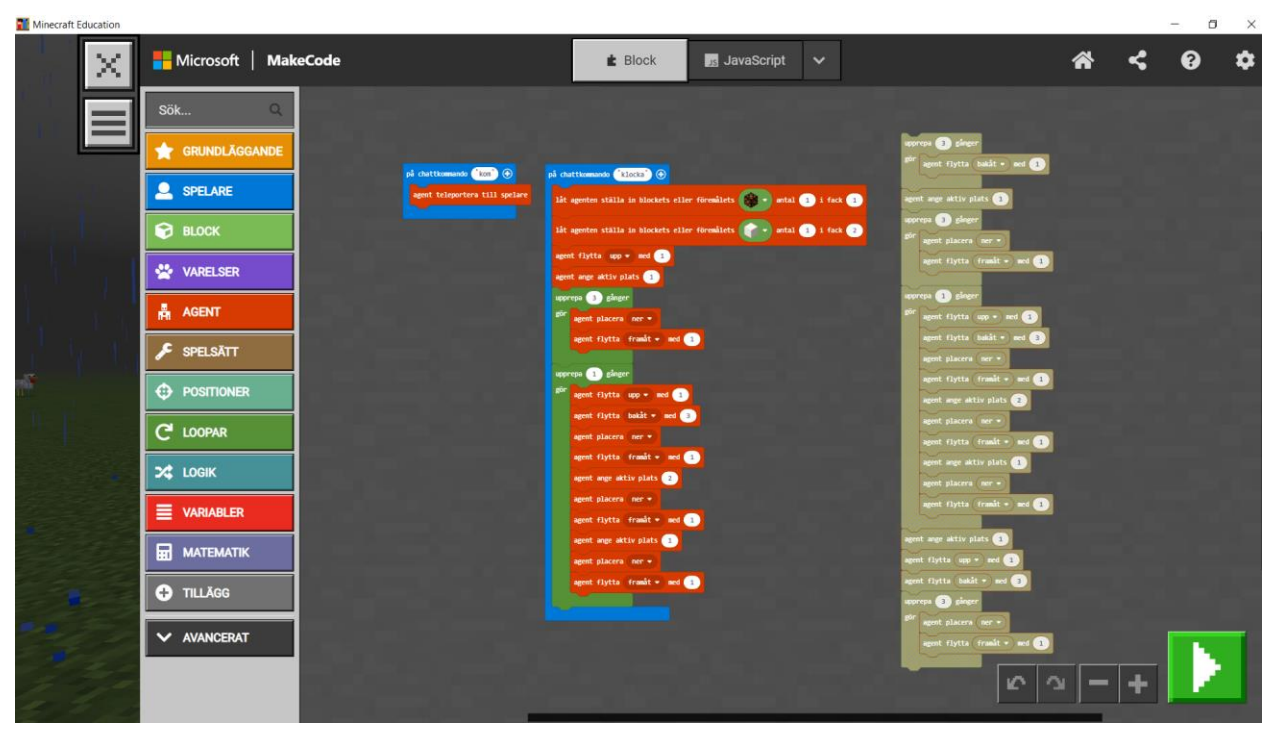

Du ska sedan ange kod till robboten som krävs för att den ska bygga. Till vänster så finns koden för att robboten ska bygga grunden av klockan och ett kommando som telleporterar robboten till dig när du skirver 'kom' i chatten. För köra koden så klickar du på den görna pilen och skriver 'klocka' i chatten.

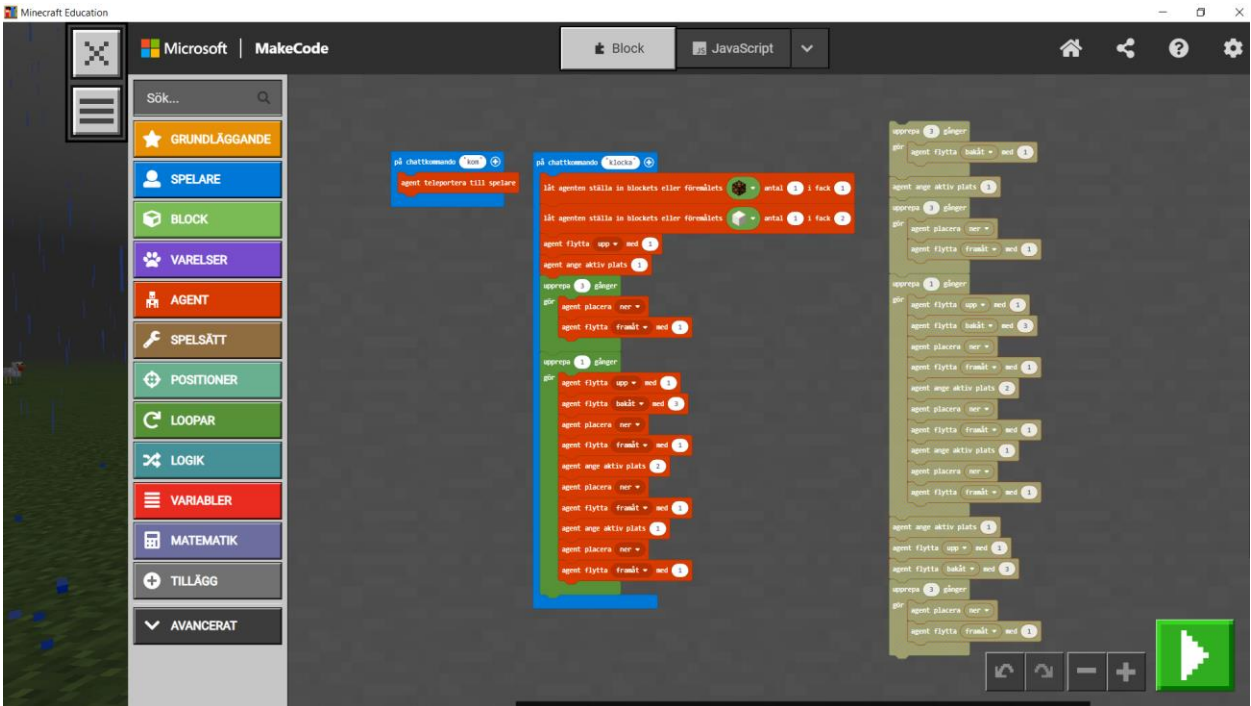

Du ska efter du testat detta lägga till den kod som behövs för att den ska bygga resten av klockan. Du kan kolla till höger på bilden ovan detta är koden som behövs för att resten av klockan ska byggas. Du är varmt välkommen att testa själv eller kopiera.

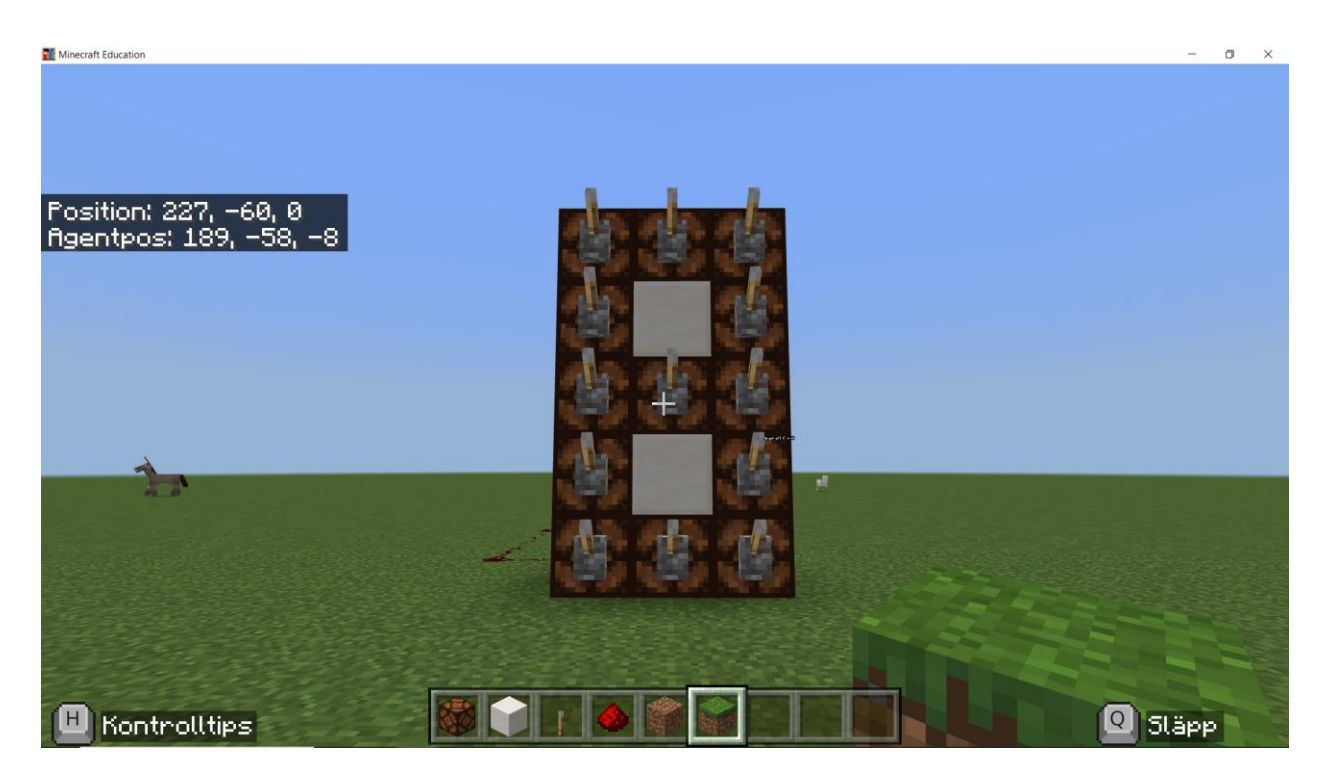

Du ska på en sidan av Rödstenslamporna placera ut spakar som bilden ovan visar.

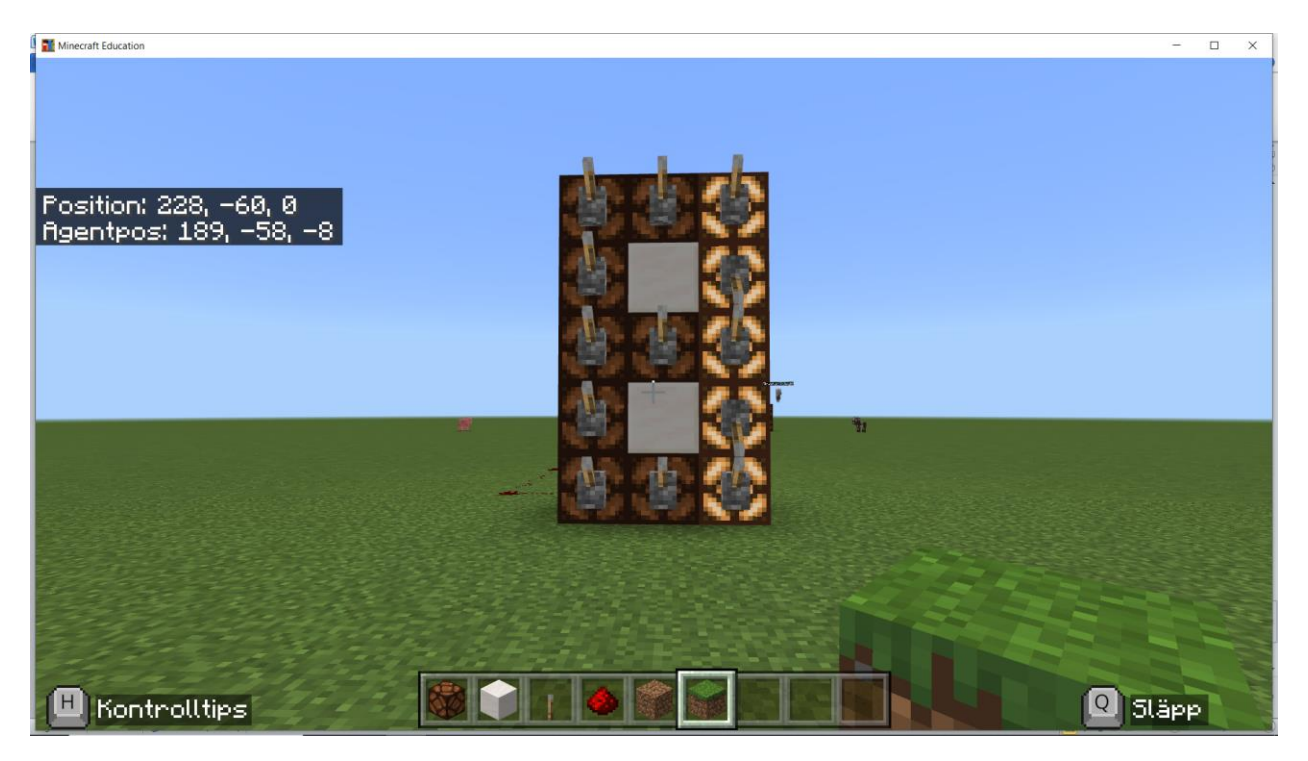

Du ska sätta igång de lampor som behövs för att skapa en '1' siffra. Du ska kolla på bilden ovan för att kolla att du gjort rätt.

Du ska sedan testa andra spakar för att återskapa '2' symbolen och '3' symbolen.

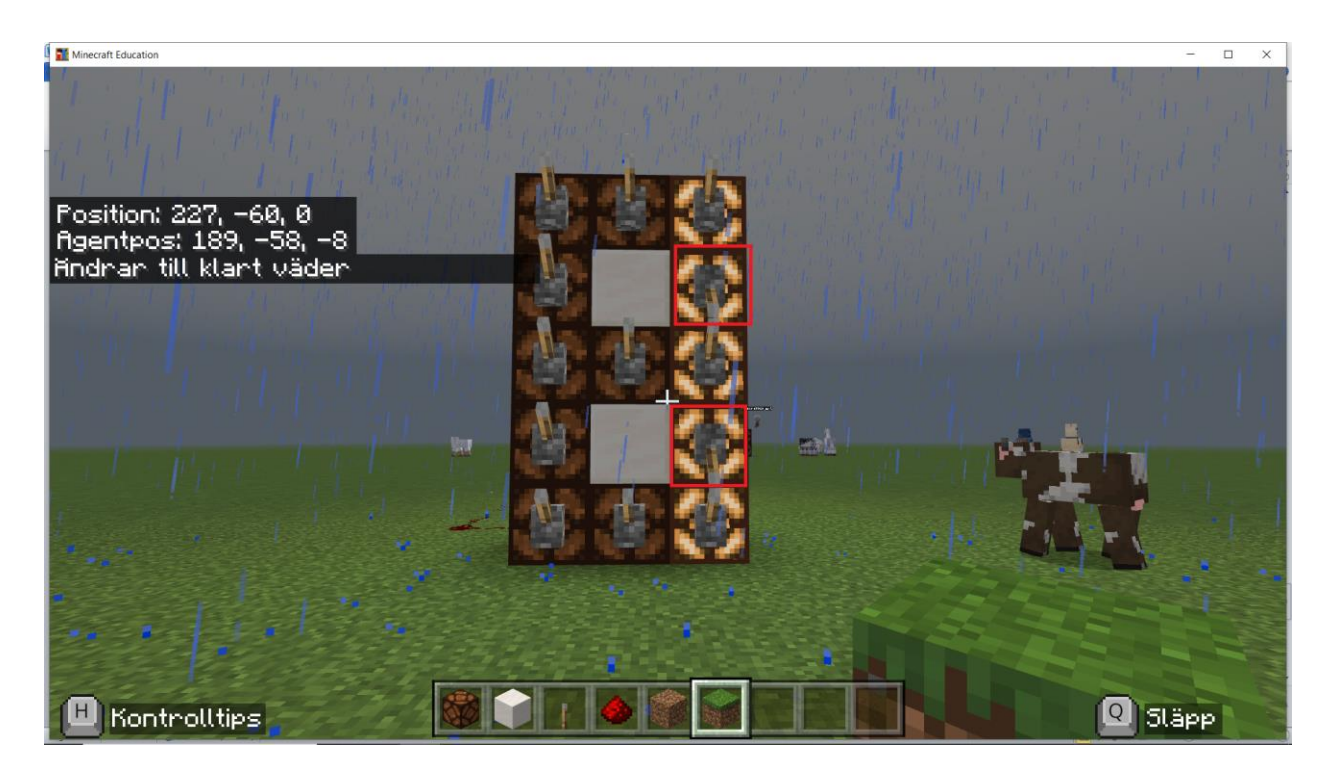

Du behöver att dessa två block har en signal för att återskapa en '1' siffra. Du ska nu bygga med rödsten för att återskapa det du gjort med spakarna, lamporna ska altså visa siffran '1' fast med hjälp av rödsten.

Du ska försöka själv med detta, om du behöver hjälp så kollar du på bilden under.

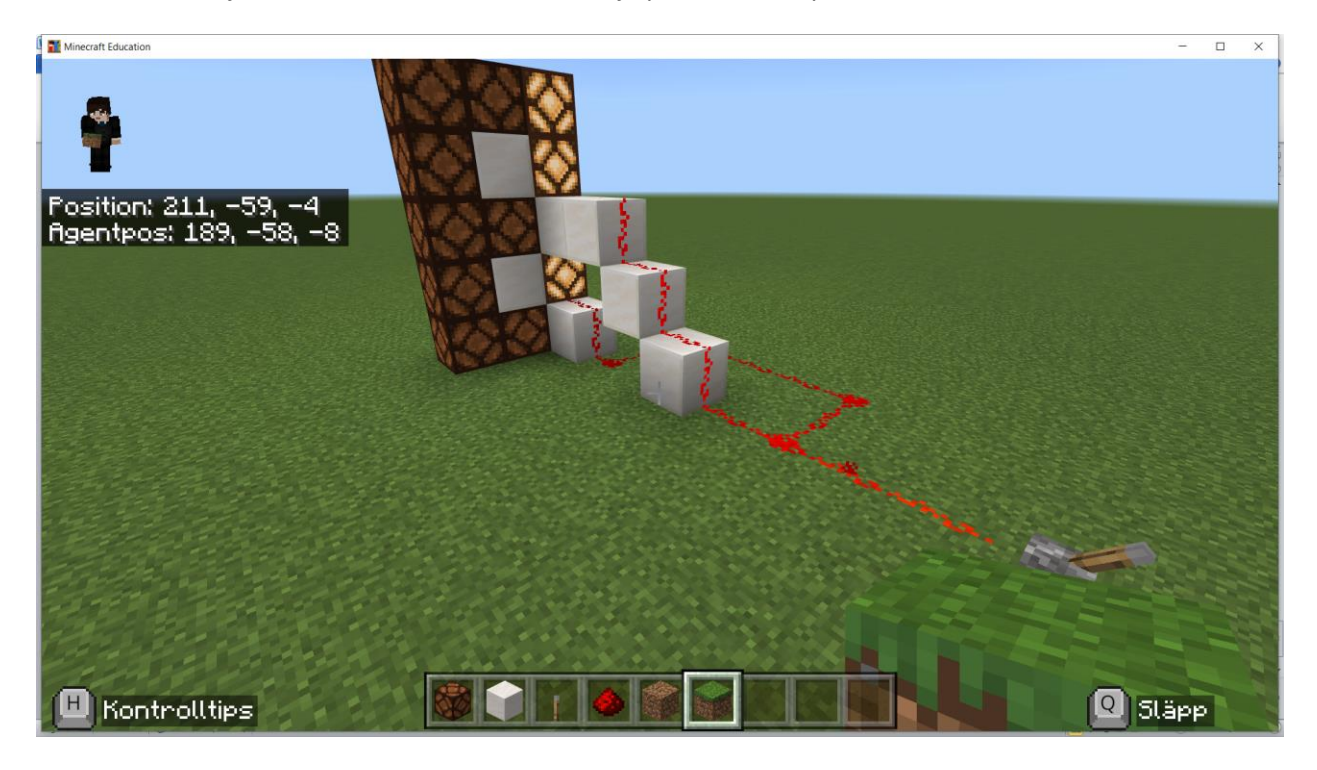

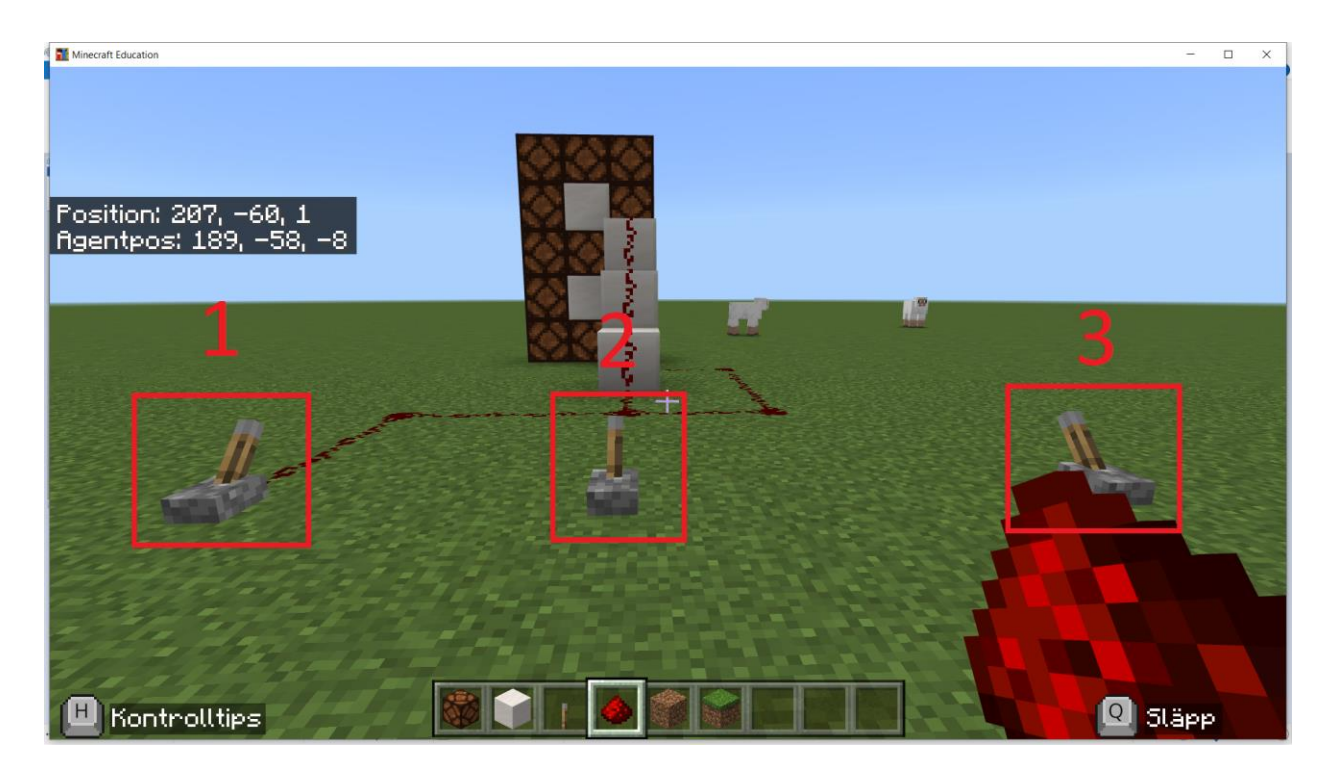

Grattis du har nu programmera Spak 1 att få lampan att lysa siffran '1'!

Du kommer nu att programera 3 spakar.

- Spak 1 får klockan att lysa nummer 1
- Spak 2 får klockan att lysa nummer 2
- Spak 3 får klockan att lysna nummer 3

I den här övningen finns inga fler instruktioner utan du är fri att lösa detta problem på det sätt du vill. Du kan alltid kolla på tidigare steg om du behöver hjälp och du är varmt välkommen att även fråga efter hjälp. Lycka till!